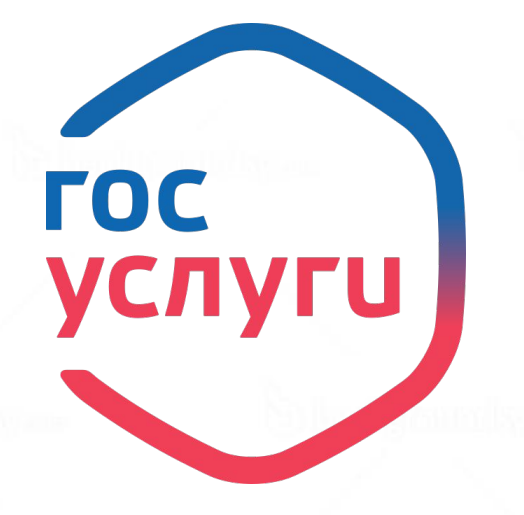

## **Единый портал государственных услуг www.gosuslugi.ru**

Скидка

 $30<sub>^{\circ}</sub>$ 

*Уметь получать государственные услуги, используя сеть Интернет – это навык, присущий современному человеку XXI века!*

## *Основные понятия:*

Государственная услуга - деятельность по реализации функций органа исполнительной власти федерального или регионального уровня либо органа местного самоуправления, которая осуществляется по запросам заявителей.

Муниципальная услуга - деятельность по реализации функций органа местного самоуправления, которая осуществляется по запросам заявителей в пределах полномочий органа, предоставляющего муниципальные услуг.

Заявитель - физическое или юридическое лицо либо их уполномоченные представители, обратившиеся с запросом о предоставлении государственной или муниципальной услуги, выраженным в устной, письменной или электронной форме.

*Способы обращения за государственными и муниципальными услугами:*

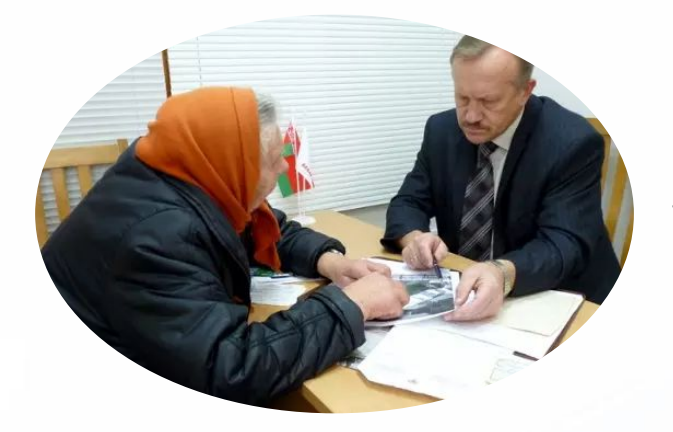

личное обращение в орган власти

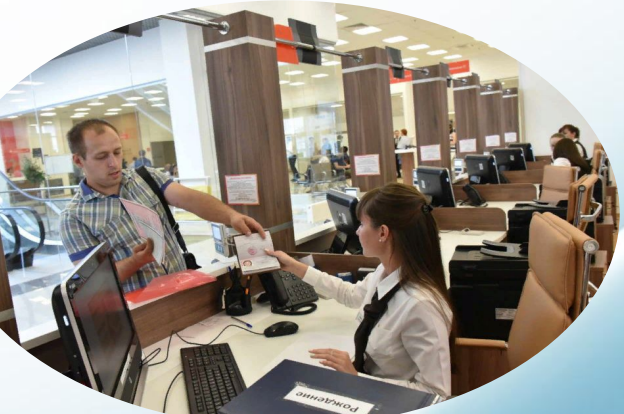

личное обращение в МФЦ

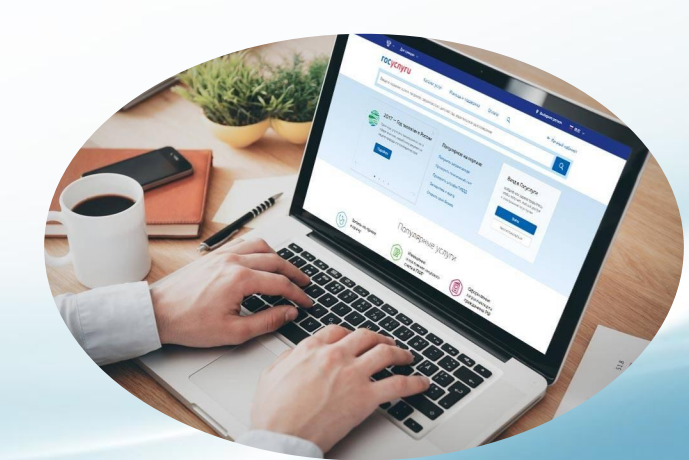

обращение в электронной форме, через Единый портал государственных услуг

*Единый портал государственных услуг* государственная информационная система, обеспечивающая предоставление государственных и муниципальных услуг в электронной форме, а также доступ заявителей к сведениям о государственных и муниципальных услугах.

Адрес в сети интернет: *www.gosuslugi.*ru

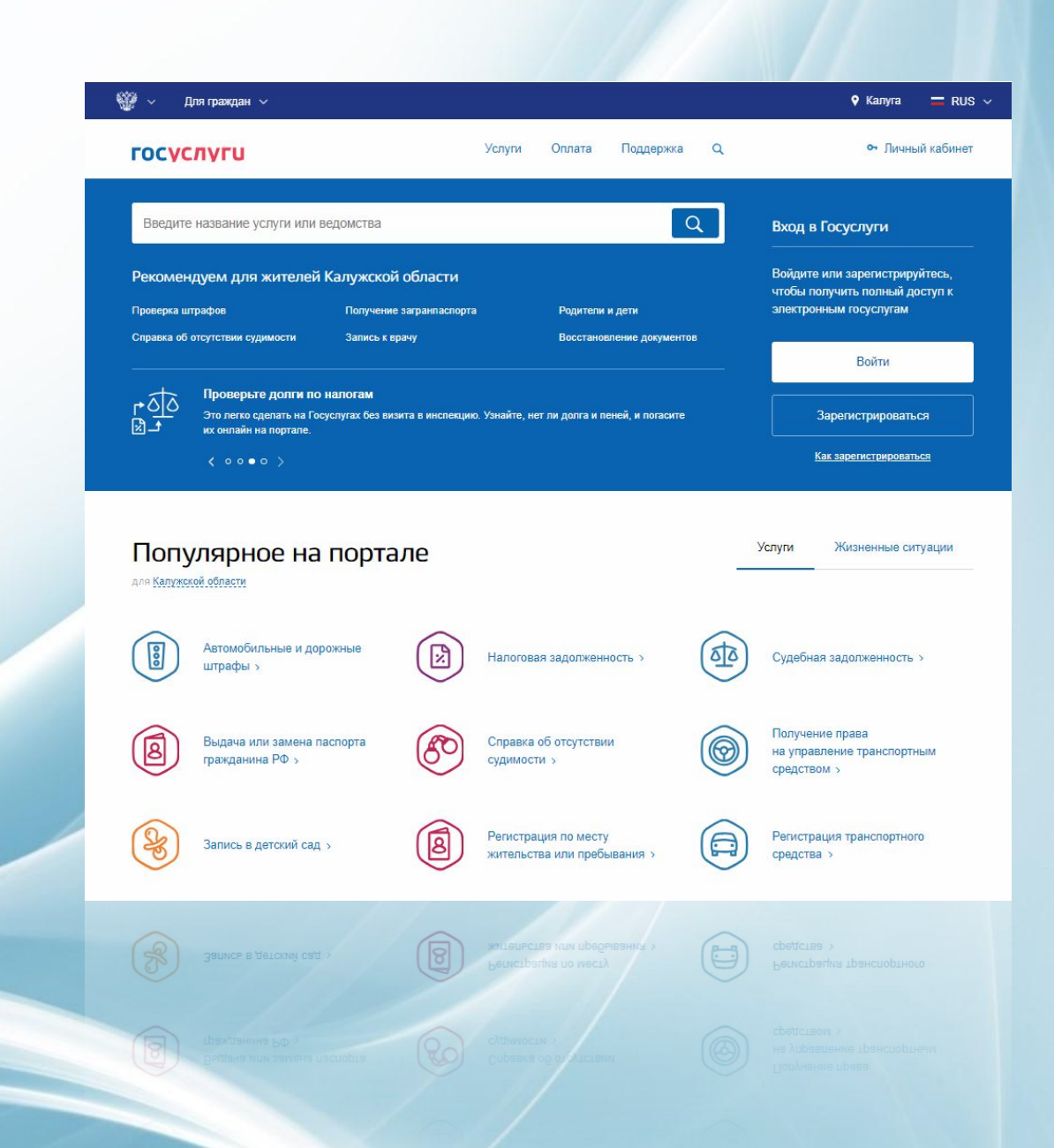

#### *Преимущества получения услуг в электронном виде*

Подача документов в любое время

Нет очереди на подачу документов

Получение полной информации об услуге

Экономия 30% при оплате госпошлины (до конца 2018 года)

## *Полезное на портале госуслуг*

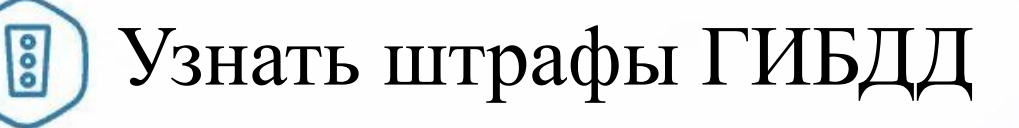

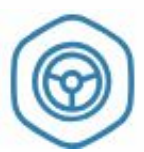

Получить водительское удостоверение

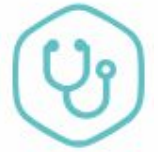

Записаться к врачу

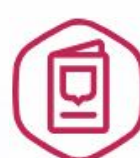

Получить (заменить) паспорт РФ, загранпаспорт

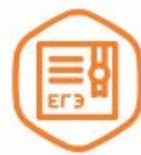

Узнать результаты ЕГЭ

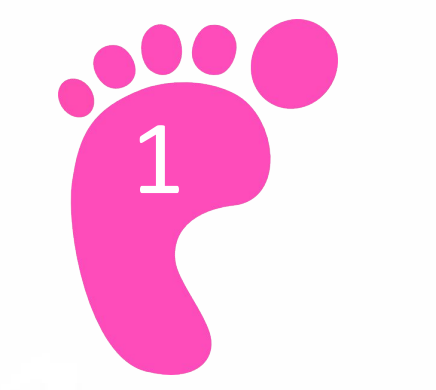

## 1. Перейдите на **gosuslugi.ru**.

1 2. Кликните по кнопке «Зарегистрироваться».

#### Вход в Госуслуги

Войдите или зарегистрируйтесь, чтобы получить полный доступ к электронным госуслугам

Войти

Зарегистрироваться

Как зарегистрироваться

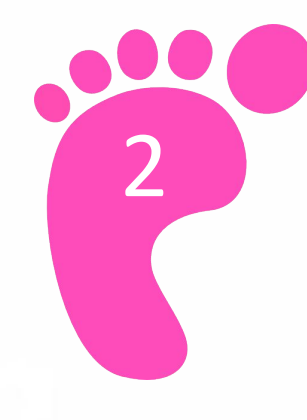

#### 1. Заполните регистрационную форму. *Необходимо указать:*

- *ваше имя;*
- *вашу фамилию;*
- *ваш номер мобильного телефона или действующий адрес Вашей электронной почты.* 2. Кликните по кнопке «Зарегистрироваться».

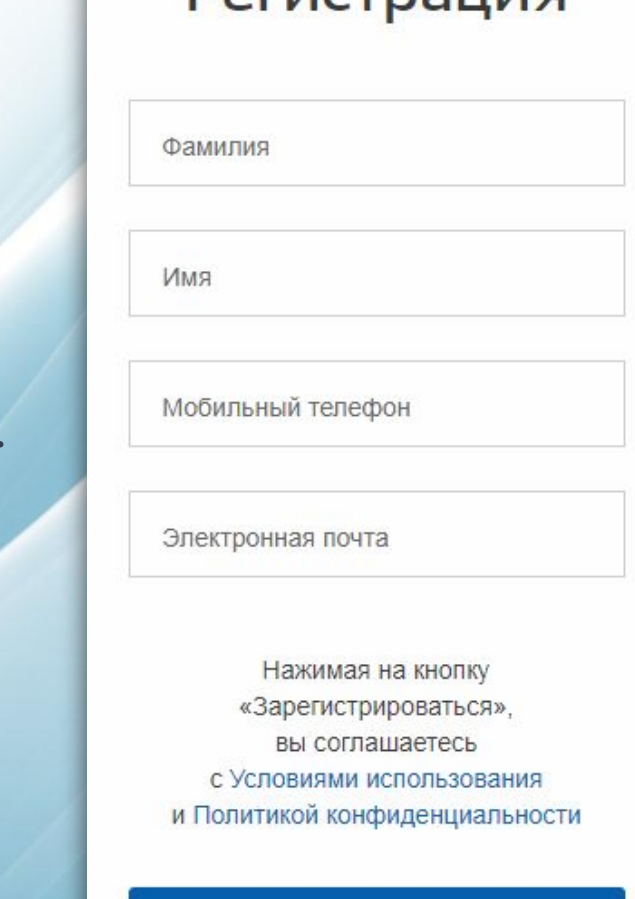

**Регистрация** 

Зарегистрироваться

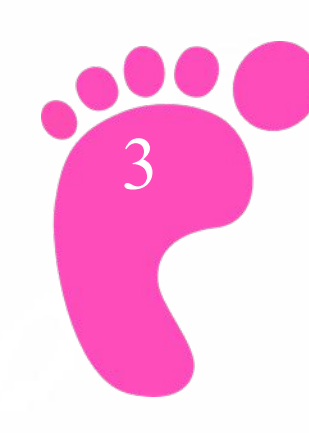

Подтвердите номер мобильного телефона или электронную почту

*Если вы указали номер мобильного*

1. В поле «Код» введите комбинацию из цифр, высланных вам в виде SMS-сообщения.

2. Нажмите кнопку «Продолжить».

#### *Если вы указали e-mail*

1. Зайдите в свою электронную почту. 2. Найдите письмо от «Госуслуги» (при отсутствии его в папке «входящие», проверьте папку «спам»). 3. Перейдите по ссылке из письма.

#### **ГОСУСЛУГИ**

Доступ к сервисам злектронного правительства

#### Регистрация

Подтверждение номера телефона

Изменить данные

**CALLS: 1271 SECRET FOR CALLS** 

На ваш мобильный телефон отправлен код подтверждения, введите его ниже, чтобы закончить регистрацию.

Код

Продолжить

Код действителен еще 254 секунд

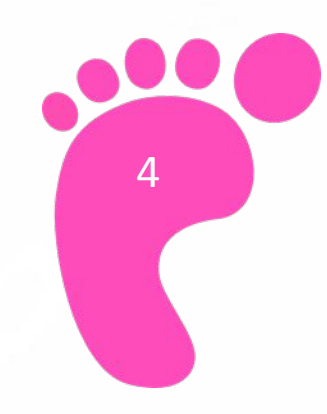

#### Придумайте и введите пароль 2 раза

*Будьте внимательны! Данный пароль будет применяться для входа в личный кабинет, поэтому не используйте простые комбинации цифр или букв.*

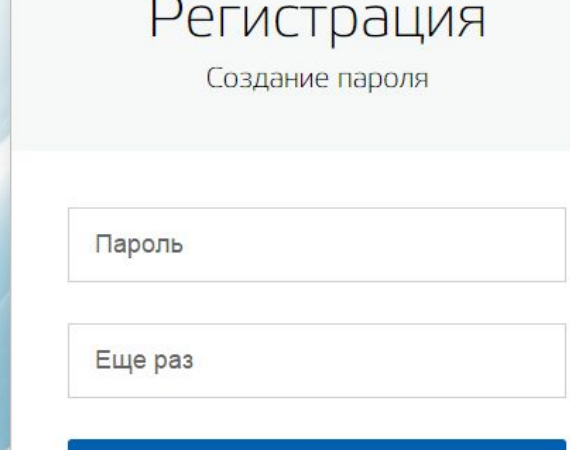

Готово

#### *Поздравляем!*

*Регистрация упрощенной учетной записи завершена!*

# 5

#### Заполните личные данные

#### 1. Подготовьте паспорт и СНИЛС.

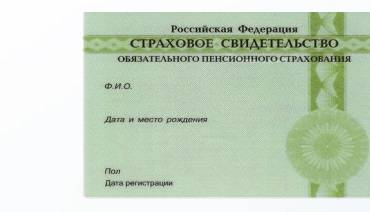

2. Внимательно заполните предложенную форму. 3. Нажмите кнопку «Сохранить».

*После этого система направит сведения на проверку в ПФР и МВД. Обычно проверка занимает от нескольких минут до суток. Результаты проверки будут высланы на электронную почту или мобильный телефон, а также отобразятся в личном кабинете.*

#### *Поздравляем!*

*Регистрация стандартной учетной записи завершена!*

## *Домашнее задание:*

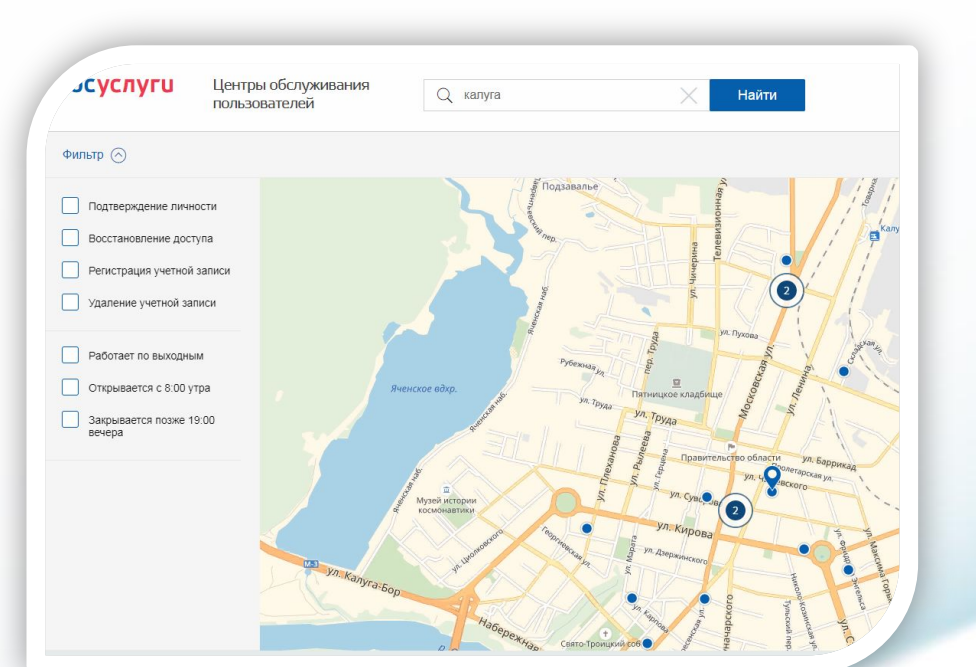

Подтвердите свою учетную запись, посетив ближайший центр обслуживания пользователей портала госуслуг или МФЦ

## *Инструкция*

1. Выберите на карте центров обслуживания пользователей ближайший к вам центр или МФЦ. *Ссылка на карту*: https://esia.gosuslugi.ru/public/ra/. 2. Посетите выбранный центр с паспортом и СНИЛС. 3. В течении не более 5 минут специалист подтвердит вашу учетную запись.

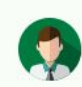

Статус вашей учетной записи «Подтвержденная»

Вы можете заказать любую государственную услугу ваша учётная запись подтверждена

Выбрать услугу

## *Навигация портала*

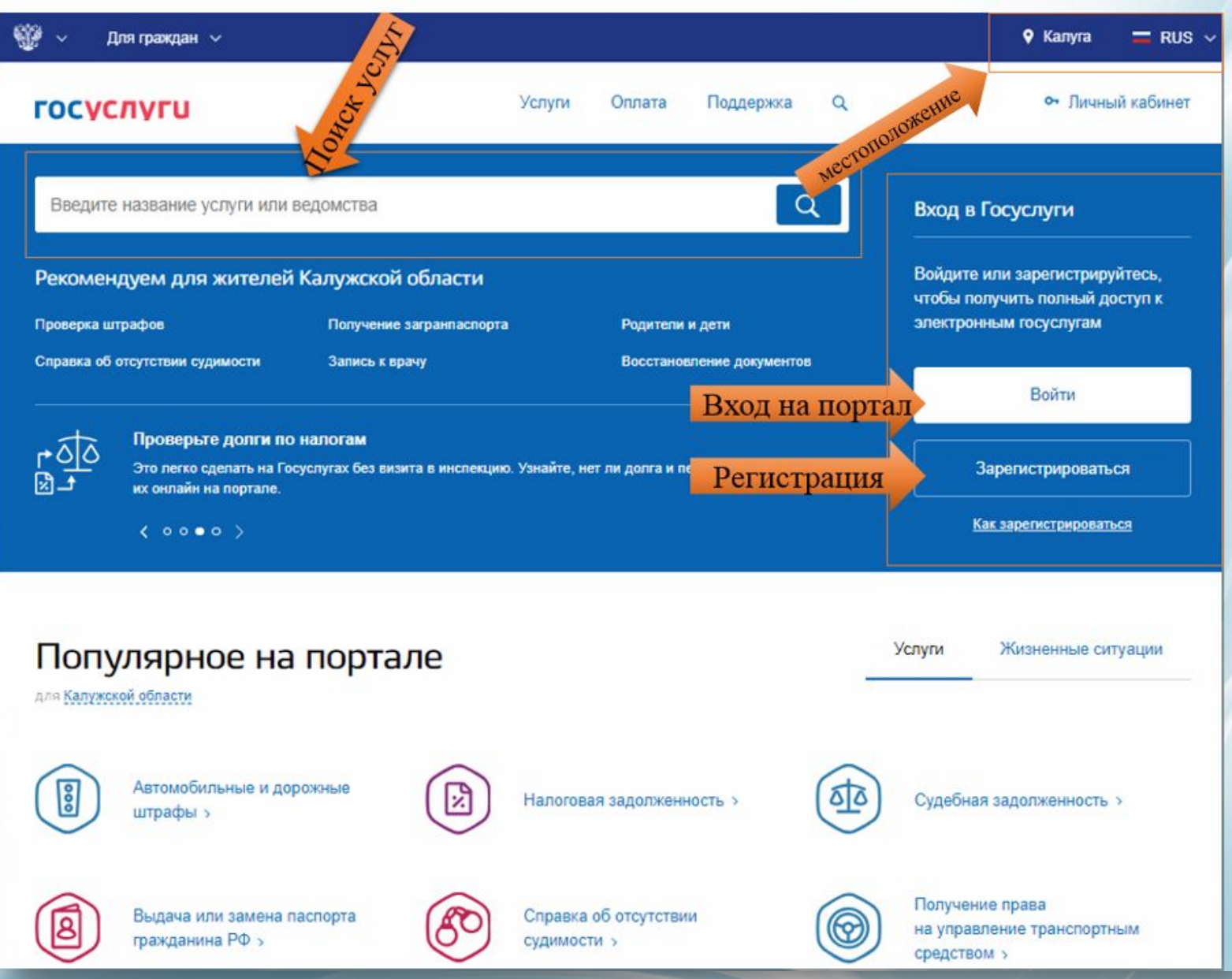

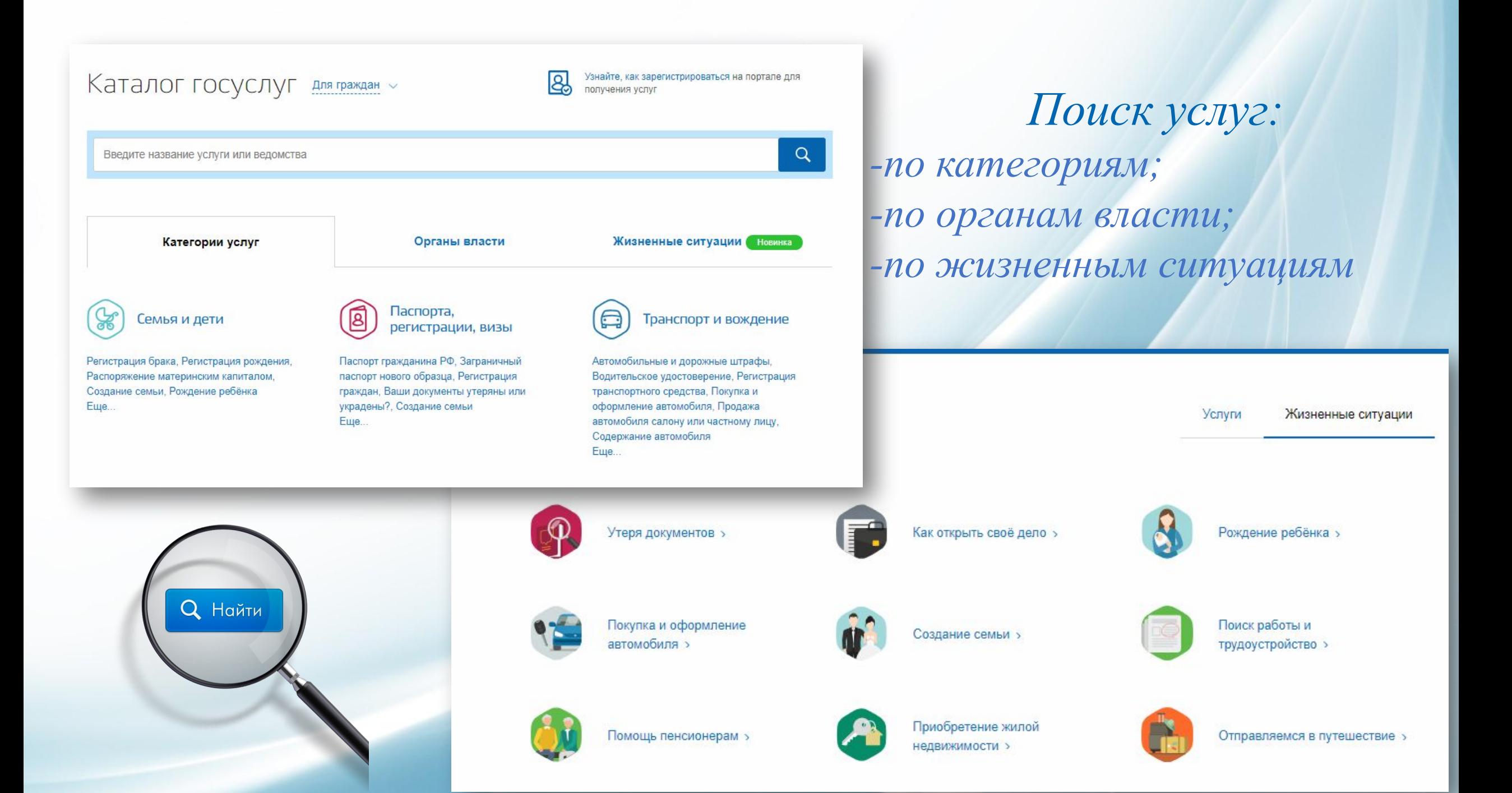

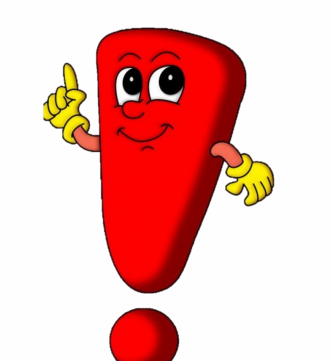

*Узнать, что услуга «электронная» и ее можно получить через портал госуслуг можно по синей кнопке «получить услугу».*

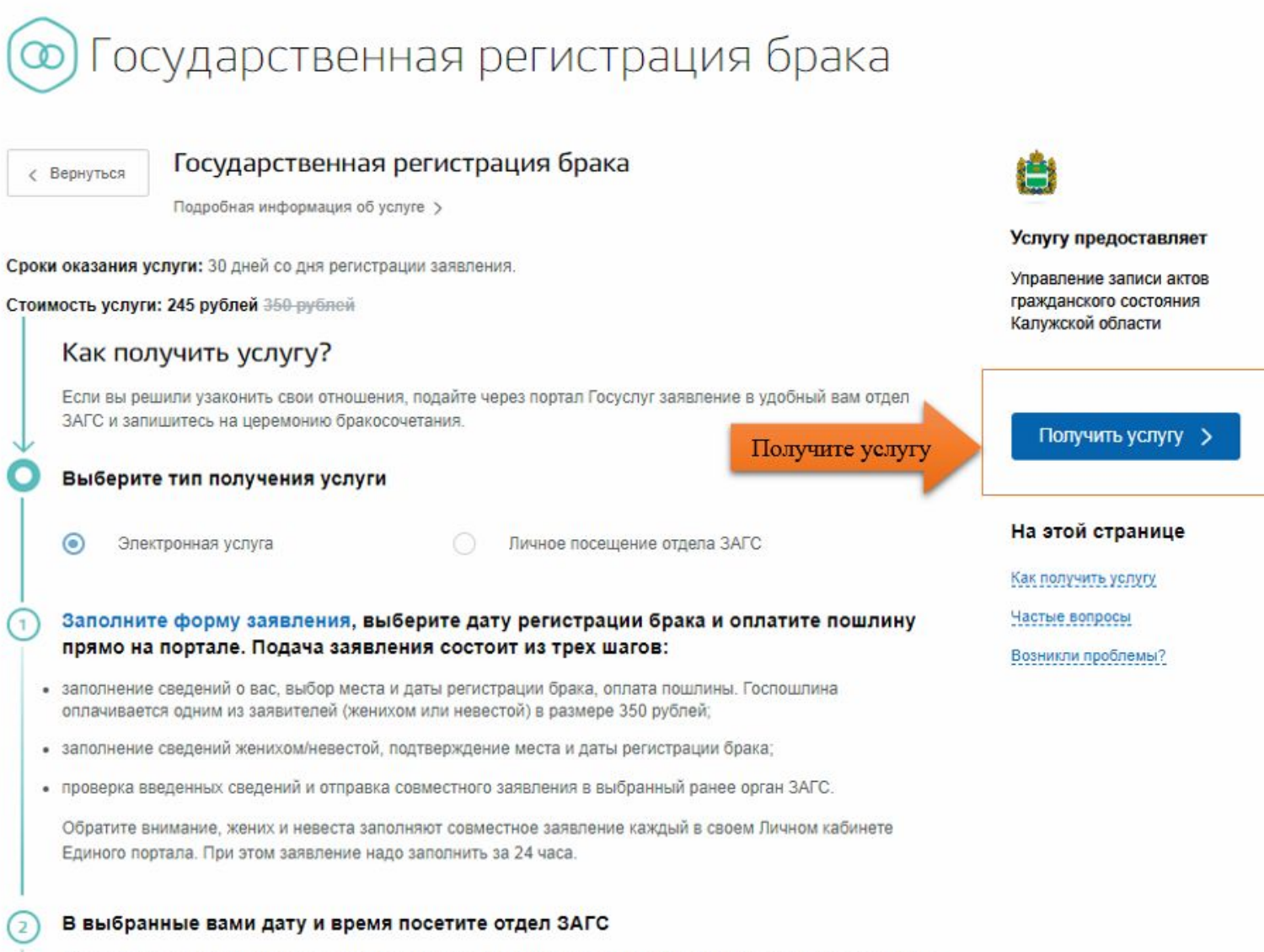

По вашему желанию государственная регистрация заключения брака может проводиться как в торжественной, так и в неторжественной обстановке. В любом случае не забудьте взять паспорта

*Расскажите своим родителям, бабушкам и дедушкам о возможностях Единого портала госуслуг, что бы и они могли получать государственные услуги без очередей и сложностей.* 

# Спасибо за внимание!